**V tem prispevku**

## Prenos naročila v odpremo drugega leta

Zadnja sprememba 04/01/2024 12:27 pm CET | Objavljeno 04/01/2024

## Prenos naročila v odpremo drugega leta

Naročilo kupca se prenaša v Odpremne naloge. To navadno delamo preko gumba Odprema na dnu preglednice Naročil kupcev:

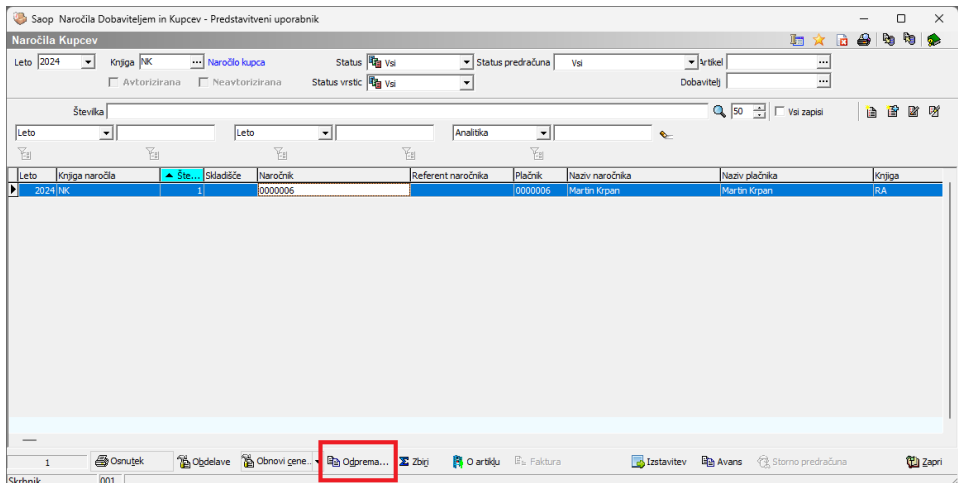

To nam prenese vedno v tekoče leto. Včasih pa se pojavi potreba, da se prenaša v drugo leto. Recimo, če želimo še pred koncem leta delati odpreme v prihodnje leto. Ali pa, če želimo že v novem letu prenašati Naročila kupcev v prejšnje leto.

V tem primeru pa ne moremo uporabljati gumba Odprema ampak gremo na preglednico Odpremnih nalogov, na vrhu preglednice izberemo letnico, v katero želimo da gre odpremni nalog, in kliknemo na gumb Vnesi zapis:

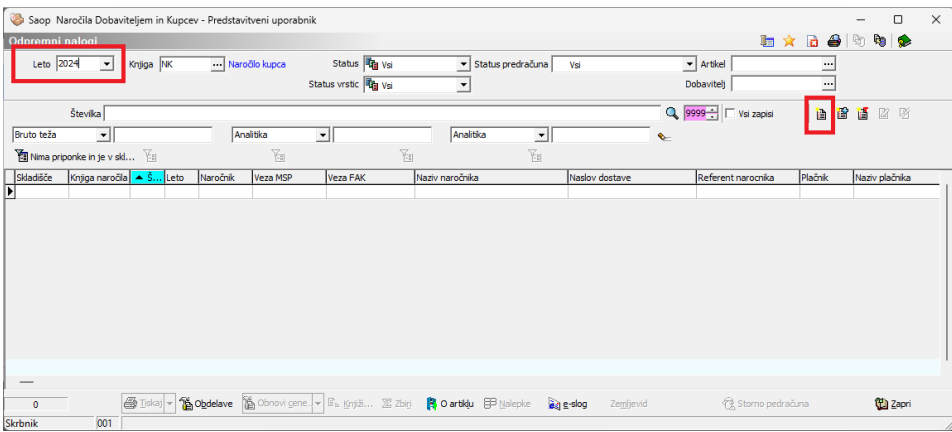

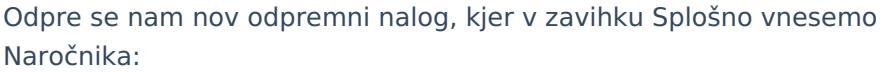

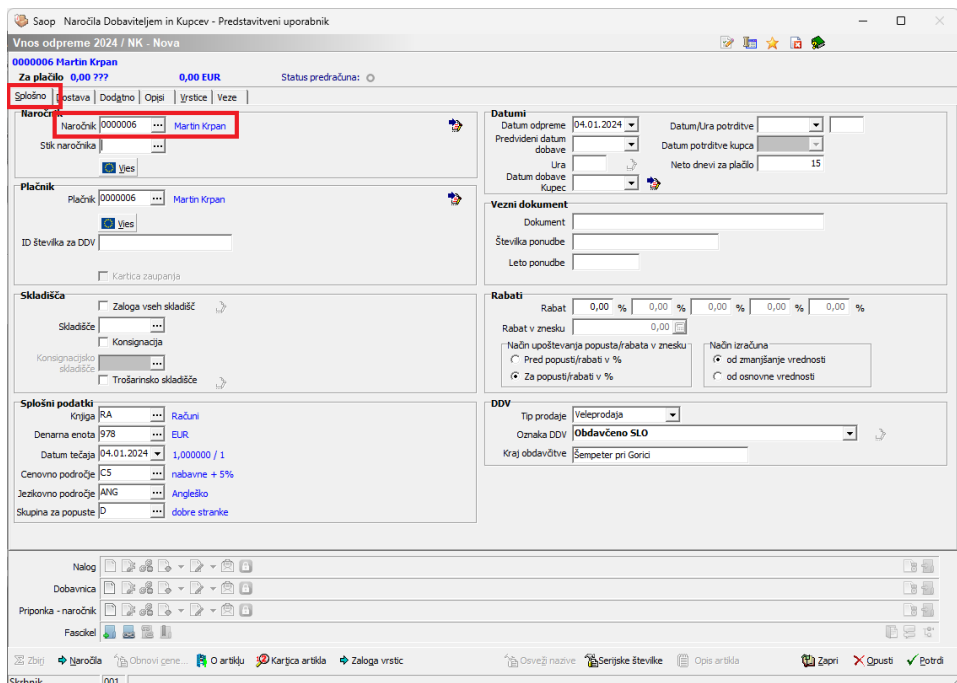

V zavihku 'Vrstice' pa izberemo gumb 'Uvoz vrstic iz naročila':

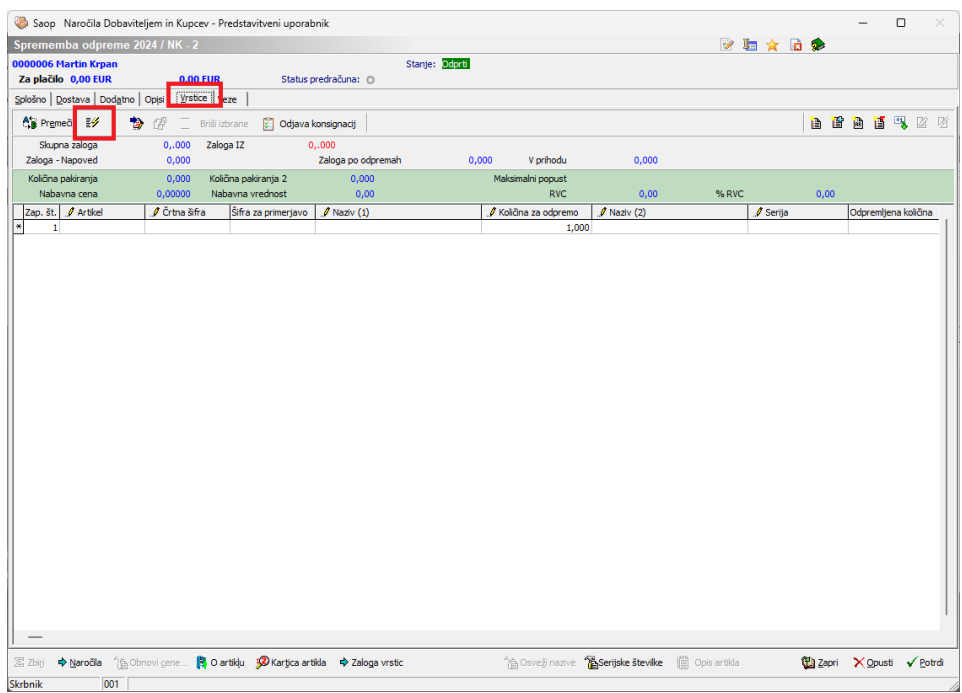

Odpre se nam preglednica vseh vrstic in vseh naročil tega naročinka. V stolpcu 'Izbrano' pa z dvoklikom ali z preslednico dodamo klukice na vrstice, katere želimo prenesti v Odpremni nalog in kliknemo na gumb 'Izberi' in odpremni nalog je pripravljen:

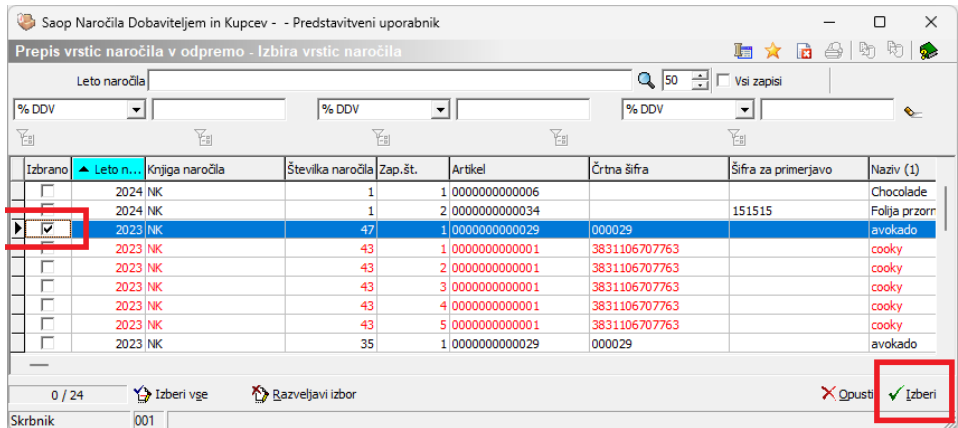

Na tej preglednici si lahko pomagamo s filtri, da lažje vidimo katere vrstice pripadajo določenemu naročilu.

Primer preglednice z aktivnimi filtri:

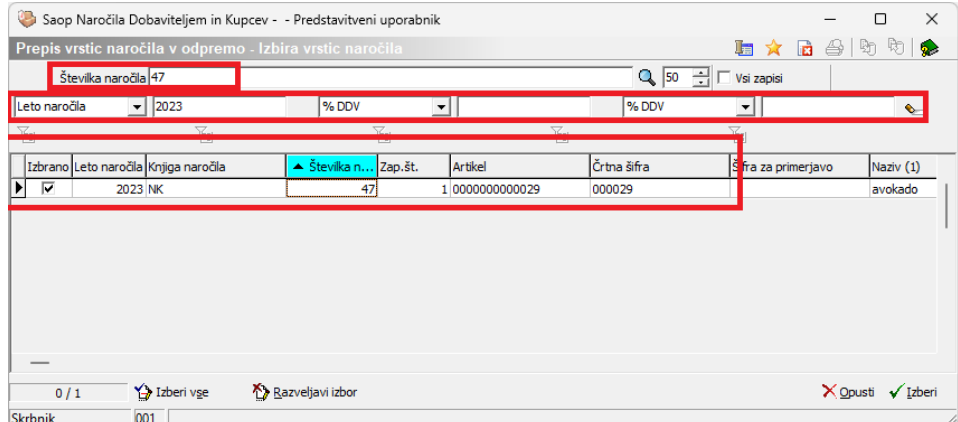